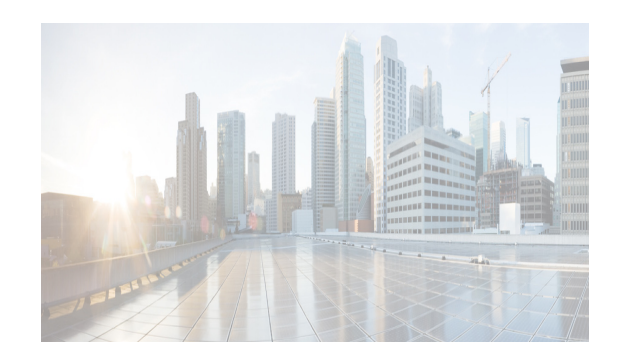

# **CHAPTER 6**

# **Configuring Object Tracking**

This chapter describes how to configure object tracking on the Cisco DC-OS Cisco NX-OS device. This chapter includes the following sections:

- [Information About Object Tracking, page 6-143](#page-0-0)
- **•** [Licensing Requirements for Object Tracking, page 6-145](#page-2-0)
- [Prerequisites for Object Tracking, page 6-145](#page-2-1)
- **•** [Guidelines and Limitations, page 6-146](#page-3-3)
- **•** [Default Settings, page 6-146](#page-3-0)
- **•** [Platform Support, page 6-146](#page-3-1)
- **•** [Configuring Object Tracking, page 6-146](#page-3-2)
- **•** [Verifying the Object Tracking Configuration, page 6-163](#page-20-1)
- [Viewing Client Details, page 6-163](#page-20-0)
- **•** [Configuration Examples for Object Tracking, page 6-164](#page-21-2)
- **•** [Related Topics, page 6-164](#page-21-0)
- **•** [Field Descriptions for Object Tracking, page 6-164](#page-21-1)
- [Field Descriptions for Object Tracking, page 6-164](#page-21-1)
- **•** [Feature History for Object Tracking, page 6-166](#page-23-0)

# <span id="page-0-0"></span>**Information About Object Tracking**

Object tracking allows you to track specific objects on the device, such as the interface line protocol state, IP routing, and route reachability, and to take action when the tracked object's state changes. This feature allows you to increase the availability of the network and shorten recovery time if an object state goes down.

System-message logging levels for the Object Tracking feature must meet or exceed Cisco DCNM requirements. During device discovery, Cisco DCNM detects inadequate logging levels and raises them to the minimum requirements. Cisco Nexus 7000 Series switches that run Cisco NX-OS Release 4.0 are an exception. For Cisco NX-OS Release 4.0, prior to device discovery, use the command-line interface to configure logging levels to meet or exceed Cisco DCNM requirements. For more information, see the *Fundamentals Configuration Guide, Cisco DCNM for LAN, Release 5.x* .

This section includes the following topics:

- **•** [Object Tracking Overview, page 6-144](#page-1-0)
- **•** [Object Track List, page 6-144](#page-1-1)
- [High Availability, page 6-145](#page-2-2)
- **•** [Virtualization Support, page 6-145](#page-2-3)

### <span id="page-1-0"></span>**Object Tracking Overview**

The object tracking feature allows you to create a tracked object that multiple clients can use to modify the client behavior when a tracked object changes. Several clients register their interest with the tracking process, track the same object, and take different actions when the object state changes.

Clients include the following features:

- **•** Embedded Event Manager (EEM)
- **•** Gateway Load Balancing Protocol (GLBP)
- **•** Hot Standby Redundancy Protocol (HSRP)
- **•** Virtual port channel (vPC)
- **•** Virtual Router Redundancy Protocol (VRRP)

The object tracking monitors the status of the tracked objects and communicates any changes made to interested clients. Each tracked object is identified by a unique number that clients can use to configure the action to take when a tracked object changes state.

Cisco NX-OS tracks the following object types:

- Interface line protocol state—Tracks whether the line protocol state is up or down.
- **•** Interface IP routing state—Tracks whether the interface has an IPv4 or IPv6 address and if IPv4 or IPv6 routing is enabled and active.
- IP route reachability—Tracks whether an IPv4 or IPv6 route exists and is reachable from the local device.

For example, you can configure HSRP to track the line protocol of the interface that connects one of the redundant routers to the rest of the network. If that link protocol goes down, you can modify the priority of the affected HSRP router and cause a switchover to a backup router that has better network connectivity.

### <span id="page-1-1"></span>**Object Track List**

An object track list allows you to track the combined states of multiple objects. Object track lists support the following capabilities:

- Boolean "and" function—Each object defined within the track list t must be in an up state so that the track list object can become up.
- **•** Boolean "or" function—At least one object defined within the track list must be in an up state so that the tracked object can become up.
- **•** Threshold percentage—The percentage of up objects in the tracked list must be greater than the configured up threshold for the tracked list to be in the up state. If the percentage of down objects in the tracked list is above the configured track list down threshold, the tracked list is marked as down.

a ka

**•** Threshold weight—Assign a weight value to each object in the tracked list, and a weight threshold for the track list. If the combined weights of all up objects exceeds the track list weight up threshold, the track list is in an up state. If the combined weights of all the down objects exceeds the track list weight down threshold, the track list is in the down state.

Other entities, such as virtual Port Channels (vPCs) can use an object track list to modify the state of a vPC based on the state of the multiple peer links that create the vPC. See the *Cisco Nexus 7000 Series NX-OS Interfaces Configuration Guide, Release 5.x*, for more information on vPCs.

See the ["Configuring an Object Track List with a Boolean Expression" section on page 6-155](#page-12-0) for more information on track lists.

### <span id="page-2-2"></span>**High Availability**

Object tracking supports high availability through stateful restarts. A stateful restart occurs when the object tracking process crashes. Object tracking also supports a stateful switchover on a dual supervisor system. Cisco NX-OS applies the runtime configuration after the switchover.

You can also use object tracking to modify the behavior of a client to improve overall network availability.

### <span id="page-2-3"></span>**Virtualization Support**

Object tracking supports Virtual Routing and Forwarding (VRF) instances. VRFs exist within virtual device contexts (VDCs). By default, Cisco NX-OS places you in the default VDC and default VRF unless you specifically configure another VDC and VRF. By default, Cisco NX-OS tracks the route reachability state of objects in the default VRF. If you want to track objects in another VRF, you must configure the object to be a member of that VRF (see the ["Configuring Object Tracking for a Nondefault](#page-19-0)  [VRF" section on page 6-162\)](#page-19-0).

## <span id="page-2-0"></span>**Licensing Requirements for Object Tracking**

The following table shows the licensing requirements for this feature:

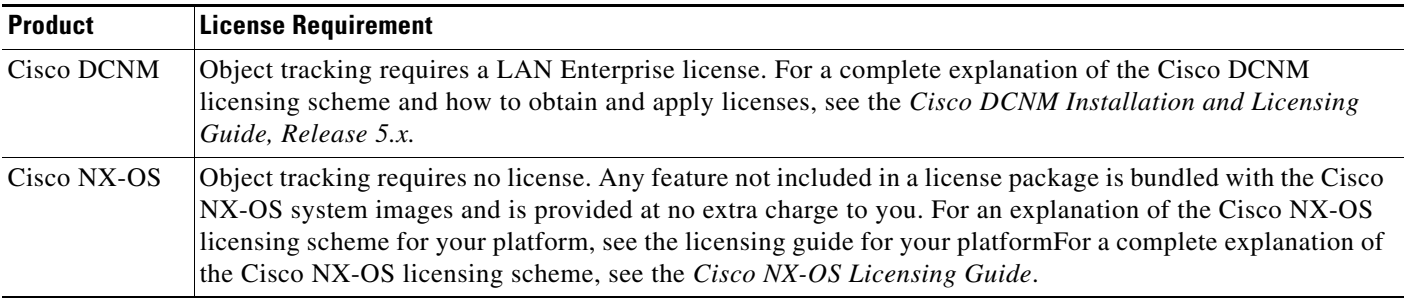

## <span id="page-2-1"></span>**Prerequisites for Object Tracking**

Object tracking has the following prerequisites:

**•** System-message logging levels for the Object Tracking feature must meet or exceed Cisco DCNM requirements. During device discovery, Cisco DCNM detects inadequate logging levels and raises them to the minimum requirements. Cisco Nexus 7000 Series switches that run Cisco NX-OS Release 4.0 are an exception. For Cisco NX-OS Release 4.0, prior to device discovery, use the command-line interface to configure logging levels to meet or exceed Cisco DCNM requirement.

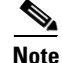

**Note** For a full list of feature-specific prerequisites, see the platform-specific documentation.

**•** If you configure VDCs, install the Advanced Services license and enter the desired VDC (see the *Cisco Nexus 7000 Series NX-OS Virtual Device Context Configuration Guide, Release 5.x).*

## <span id="page-3-3"></span>**Guidelines and Limitations**

Object tracking has the following configuration guidelines and limitations:

- **•** Supports up to 500 tracked objects per VDC.
- Supports Ethernet, subinterfaces, tunnels, port channels, loopback interfaces, and VLAN interfaces.
- **•** Supports one tracked object per HSRP group or GLBP group.

## <span id="page-3-4"></span><span id="page-3-0"></span>**Default Settings**

[Table 6-1](#page-3-4) lists the default settings for object tracking parameters.

*Table 6-1 Default Object Tracking Parameters*

| <b>Parameters</b>         | <b>Default</b>        |
|---------------------------|-----------------------|
| <b>Tracked Object VRF</b> | Member of default VRF |

## <span id="page-3-1"></span>**Platform Support**

The following platform supports this feature. For platform-specific information, including guidelines and limitations, system defaults, and configuration limits, see the corresponding documentation.

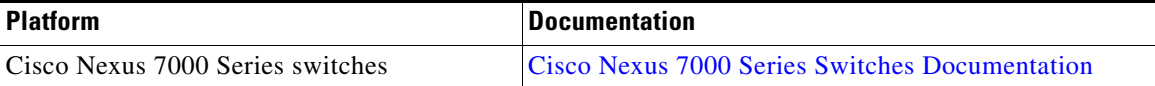

## <span id="page-3-2"></span>**Configuring Object Tracking**

You can access object tracking from the Routing feature selection.

For more information about the Data Center Network Manager features, see the *Fundamentals Configuration Guide, Cisco DCNM for LAN, Release 5.x* .

This section includes the following topics:

- **•** [Configuring Object Tracking for an Interface, page 6-147](#page-4-0)
- **•** [Configuring Object Tracking for an IPv6 Interface, page 6-149](#page-6-0)
- **•** [Deleting an Interface IPv6 Object Tracking, page 6-150](#page-7-0)
- **•** [Creating a New IP Route IPv6 Object Tracking, page 6-151](#page-8-0)
- **•** [Deleting an IP Route IPv6 Object Tracking, page 6-153](#page-10-0)
- **•** [Configuring Object Tracking for Route Reachability, page 6-154](#page-11-0)
- **•** [Configuring an Object Track List with a Boolean Expression, page 6-155](#page-12-0)
- **•** [Configuring an Object Track List with a Percentage Threshold, page 6-157](#page-14-0)
- **•** [Configuring an Object Track List with a Weight Threshold, page 6-158](#page-15-0)
- **•** [Configuring an Object Tracking Delay, page 6-160](#page-17-0)
- **•** [Configuring Object Tracking for a Nondefault VRF, page 6-162](#page-19-0)

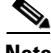

**Note** If you are familiar with the Cisco IOS CLI, be aware that the Cisco NX-OS commands for this feature might differ from the Cisco IOS commands that you would use.

### <span id="page-4-0"></span>**Configuring Object Tracking for an Interface**

You can configure Cisco NX-OS to track the line protocol or IPv4 or IPv6 routing state of an interface.

#### **BEFORE YOU BEGIN**

Ensure that you are in the correct VDC (or use the **switchto vdc** command).

### **SUMMARY STEPS**

- **1. config t**
- **2. track** *object-id* **interface** *interface-type number* {{**ip** | **ipv6**} **routing** | **line-protocol**}
- **3. show track** [*object-id*]
- **4. copy running-config startup-config**

### **DETAILED STEPS**

- **Step 1** From the Feature Selector pane, choose **Routing > Gateway Redundancy > Object Tracking**. The available devices appear in the Summary pane.
- **Step 2** From the Summary pane, click the device that you want to configure object tracking on.
- **Step 3** From the menu bar, choose **Actions > New Track Object**. The system highlights the new tracked object row in the Summary pane, and tabs update in the Details pane.
- **Step 4** From the highlighted Track Object ID field, enter the object ID.
- **Step 5** From the Details pane, click the **Object Tracking Details** tab.

Г

The Object Tracking Details tab appears.

- **Step 6** From the Object Tracking Details tab, in the Tracking Object Type drop-down list, choose **Interface**.
- **Step 7** From the Instance drop-down list, choose the interface that you want to track.
- **Step 8** From the Parameter drop-down list, choose either **IP Routing**, **IPv6 Routing**, or **Line Protocol**.
- **Step 9** From the menu bar, choose **File > Deploy** to apply your changes to the device.

#### **RELATED TOPICS**

- **•** [Configuring Object Tracking for Route Reachability, page 6-154](#page-11-0)
- **•** [Viewing Client Details, page 6-163](#page-20-0)

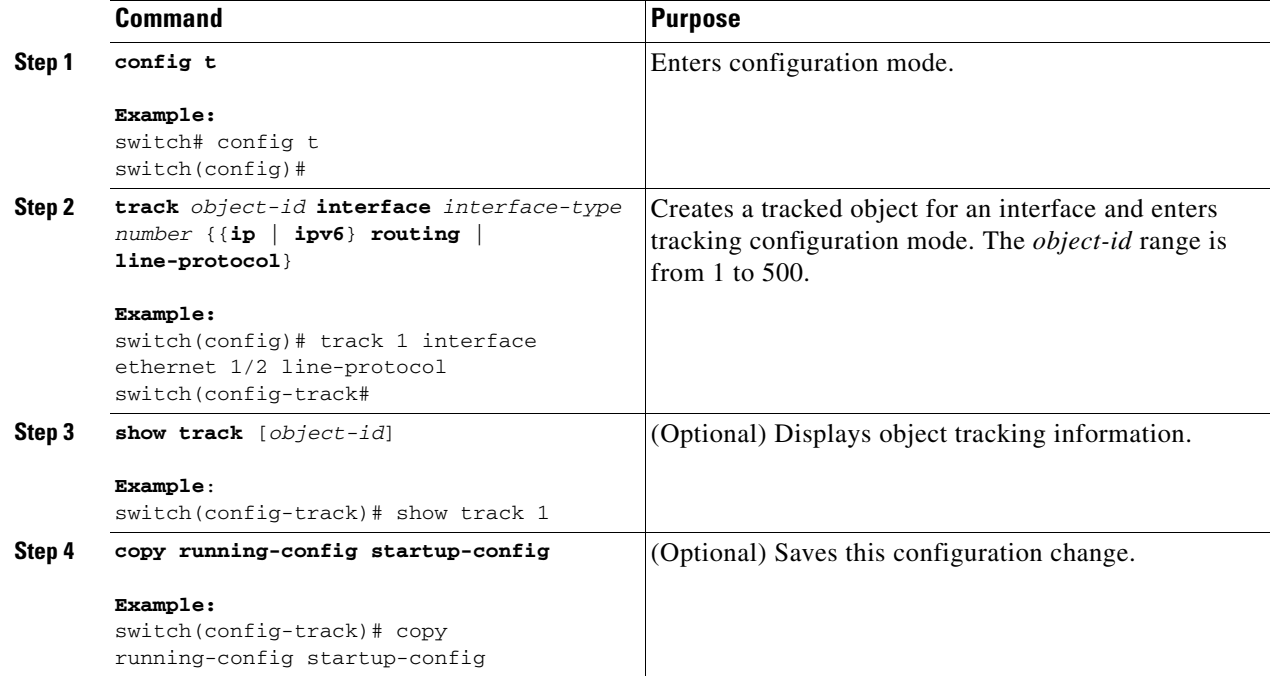

This example shows how to configure object tracking for the line protocol state on Ethernet 1/2:

switch# **config t** switch(config)# **track 1 interface ethernet 1/2 line-protocol** switch(config-track)# **copy running-config startup-config**

This example shows how to configure object tracking for the IPv4 routing state on Ethernet 1/2:

switch# **config t** switch(config)# **track 2 interface ethernet 1/2 ip routing** switch(config-track)# **copy running-config startup-config**

This example shows how to configure object tracking for the IPv6 routing state on Ethernet 1/2:

```
switch# config t
switch(config)# track 3 interface ethernet 1/2 ipv6 routing
switch(config-track)# copy running-config startup-config
```
## <span id="page-6-0"></span>**Configuring Object Tracking for an IPv6 Interface**

You can configure Cisco NX-OS to track the line protocol or IPv6 routing state of an interface.

### **BEFORE YOU BEGIN**

Ensure that you are in the correct VDC (or use the **switchto vdc** command).

### **SUMMARY STEPS**

- **1. config t**
- **2. track** *object-id* **interface** *interface-type number* { **ipv6 routing**}
- **3. show track** [*object-id*]
- **4. copy running-config startup-config**

### **DETAILED STEPS**

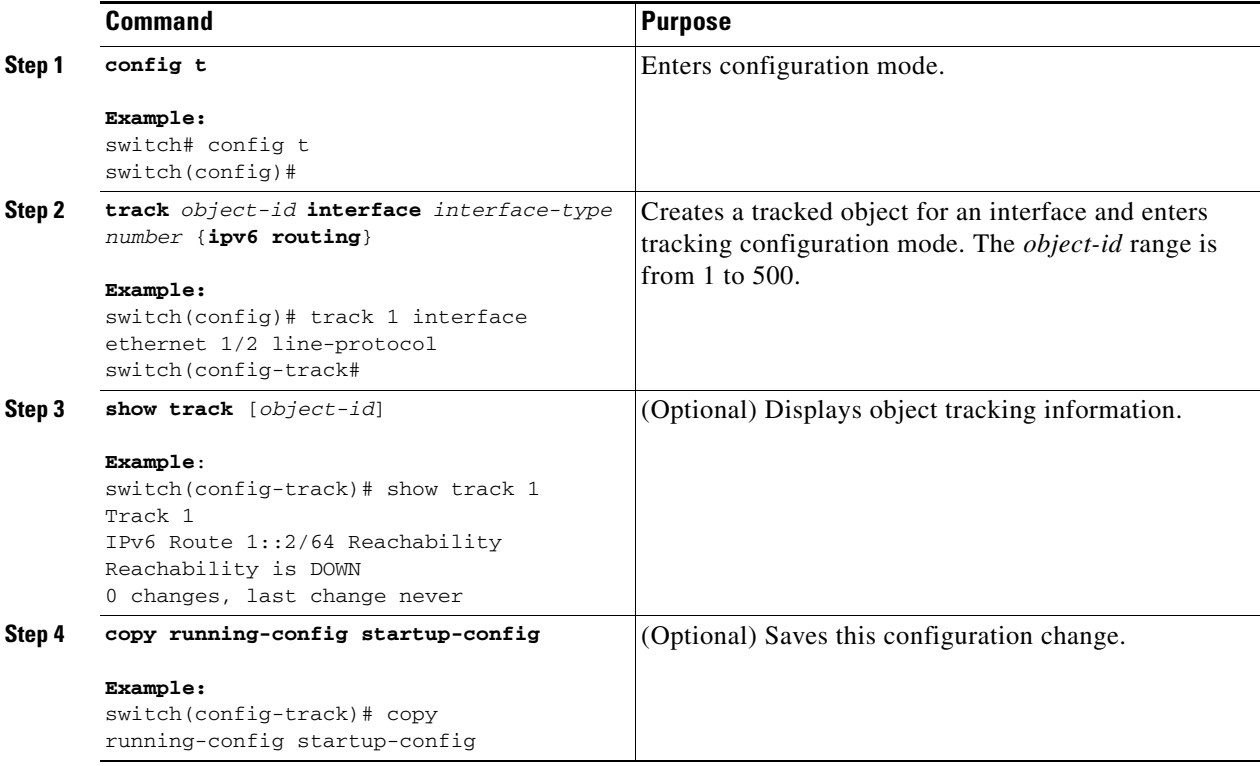

This example shows how to configure object tracking for the IPv6 routing state on Ethernet 1/2: switch# **config t**

switch(config)# **track 3 interface ethernet 1/2 ipv6 routing** switch(config-track)# **copy running-config startup-config**

You can configure Cisco NX-OS to track the line protocol or IPv6 routing state of an interface.

### **DETAILED STEPS**

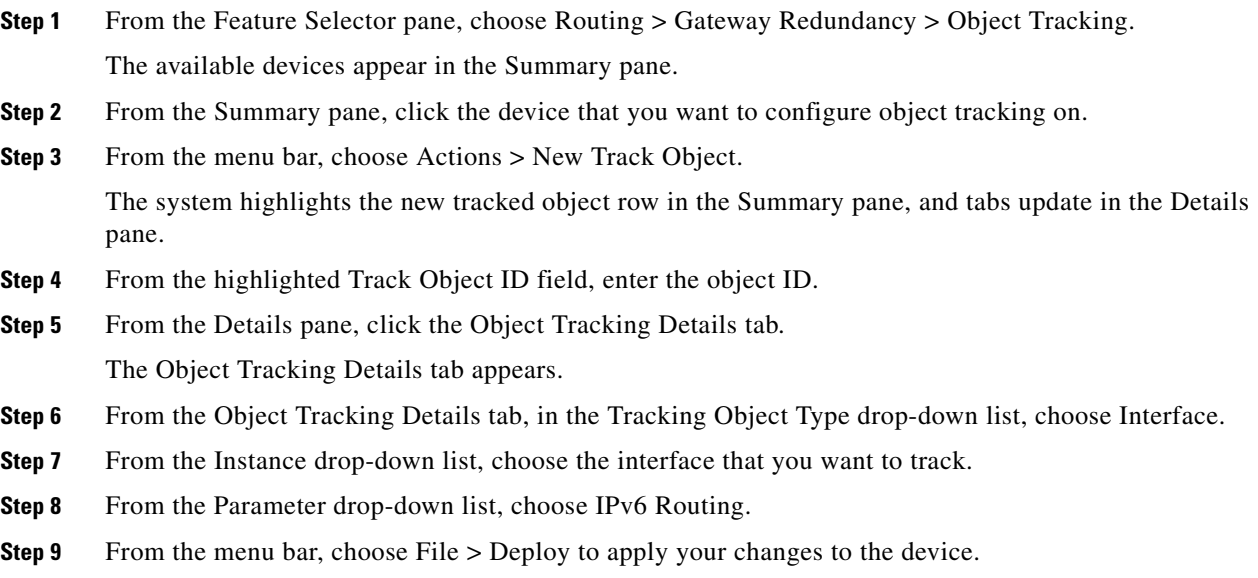

## <span id="page-7-0"></span>**Deleting an Interface IPv6 Object Tracking**

You can delete an interface IPv6 object tracking.

### **BEFORE YOU BEGIN**

Ensure that you are in the correct VDC (or use the **switchto vdc** command).

### **SUMMARY STEPS**

- **1. config t**
- **2. no track** *object-id* **interface** *interface-type number* { **ipv6 routing**}

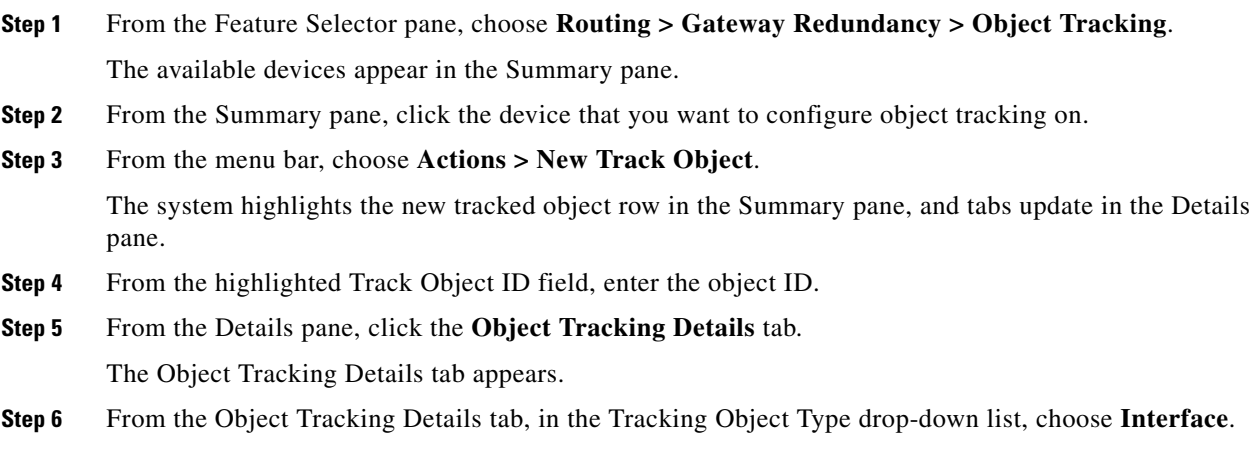

- **Step 7** From the Instance drop-down list, choose the interface that you want to track.
- **Step 8** From the Parameter drop-down list, choose **IPv6 Routing**.
- **Step 9** Right-click on IPv6 Routing, choose **Track Object**. A pop-up dialog box appears.
- **Step 10** Choose **Yes** or **No** to apply your changes to the device.

#### **RELATED TOPICS**

- **•** [Configuring Object Tracking for an Interface, page 6-147](#page-4-0)
- **•** [Deleting an Interface IPv6 Object Tracking, page 6-150](#page-7-0)
- **•** [Creating a New IP Route IPv6 Object Tracking, page 6-151](#page-8-0)
- **•** [Deleting an IP Route IPv6 Object Tracking, page 6-153](#page-10-0)
- **•** [Configuring Object Tracking for Route Reachability, page 6-154](#page-11-0)

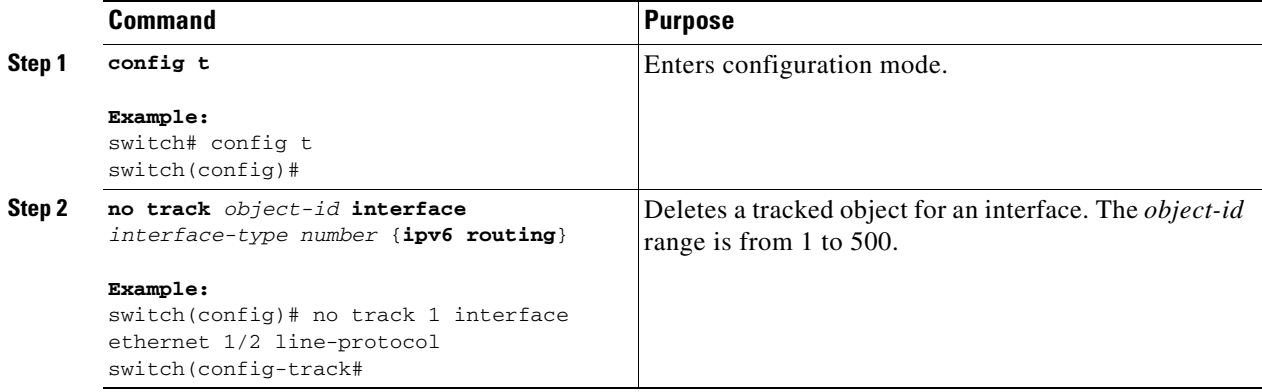

This example shows how to delete object tracking for the IPv6 routing state on Ethernet 1/2: switch# **config t** switch(config)# **no track 3 interface ethernet 1/2 ipv6 routing**

switch(config-track)# **copy running-config startup-config**

### <span id="page-8-0"></span>**Creating a New IP Route IPv6 Object Tracking**

You can create a new IP route IPv6 object tracking.

### **BEFORE YOU BEGIN**

Ensure that you are in the correct VDC (or use the **switchto vdc** command).

#### **SUMMARY STEPS**

- **1. config t**
- **2. track** *object-id* **ipv6 route** *routev6 prefix*
- **3. show track** [*object-id*]
- **4. copy running-config startup-config**

### **DETAILED STEPS**

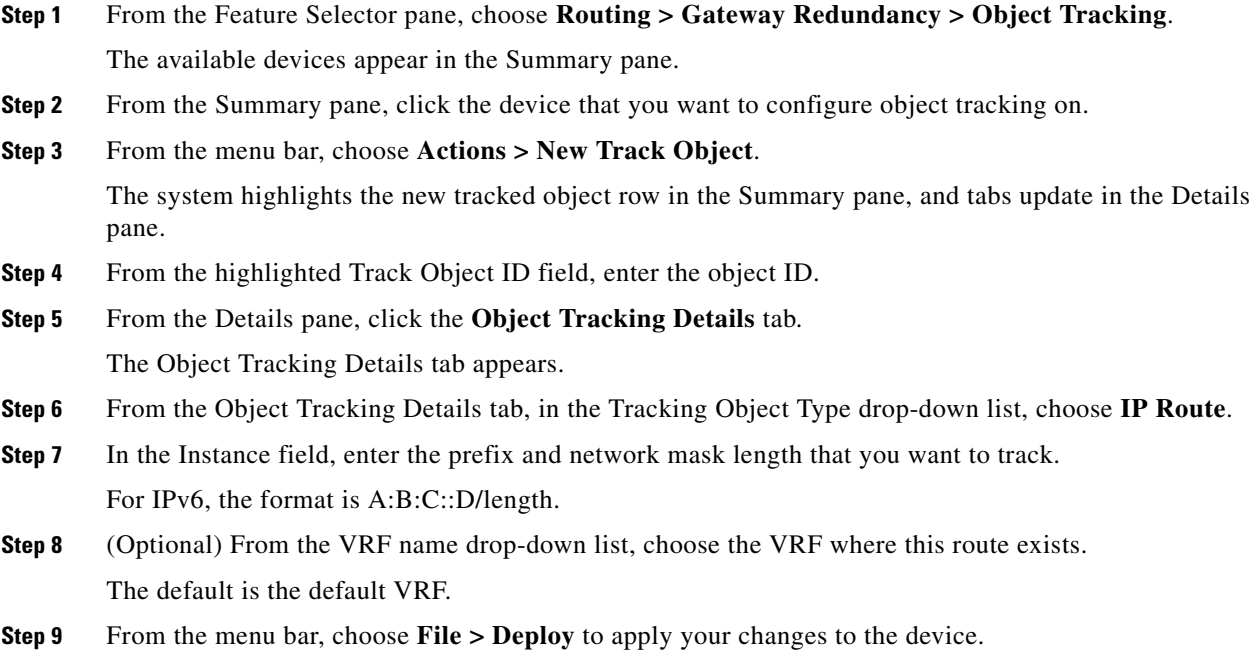

### **RELATED TOPICS**

- **•** [Configuring Object Tracking for an Interface, page 6-147](#page-4-0)
- **•** [Deleting an Interface IPv6 Object Tracking, page 6-150](#page-7-0)
- **•** [Creating a New IP Route IPv6 Object Tracking, page 6-151](#page-8-0)
- **•** [Deleting an IP Route IPv6 Object Tracking, page 6-153](#page-10-0)
- **•** [Configuring Object Tracking for Route Reachability, page 6-154](#page-11-0)
- **•** [Viewing Client Details, page 6-163](#page-20-0)

Use the **show run track** command to display the IP route IPv6 object tracking configuration.

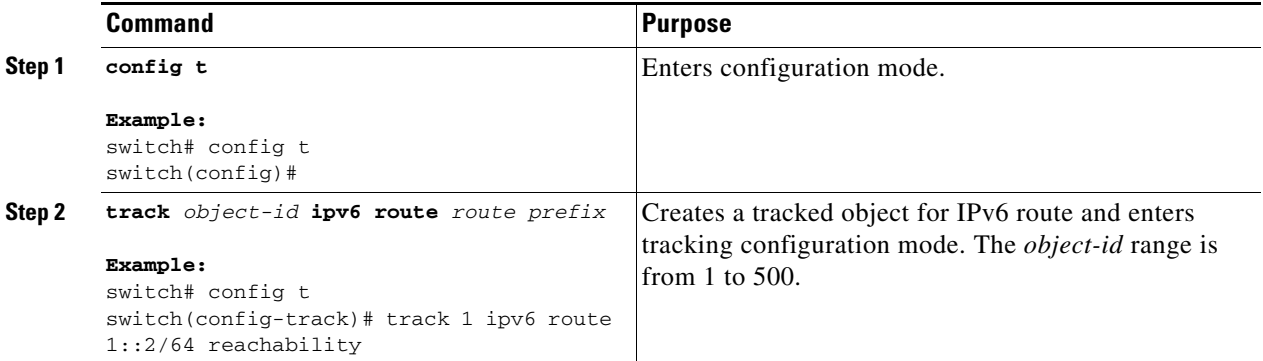

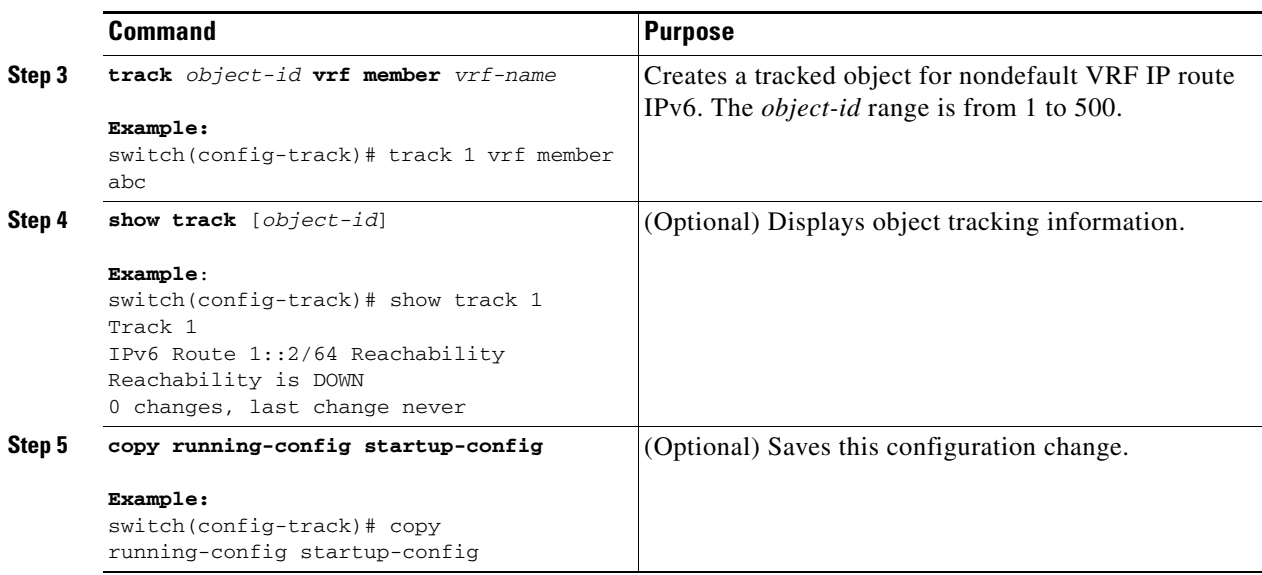

## <span id="page-10-0"></span>**Deleting an IP Route IPv6 Object Tracking**

You can delete a IP route IPv6 object tracking.

### **DETAILED STEPS**

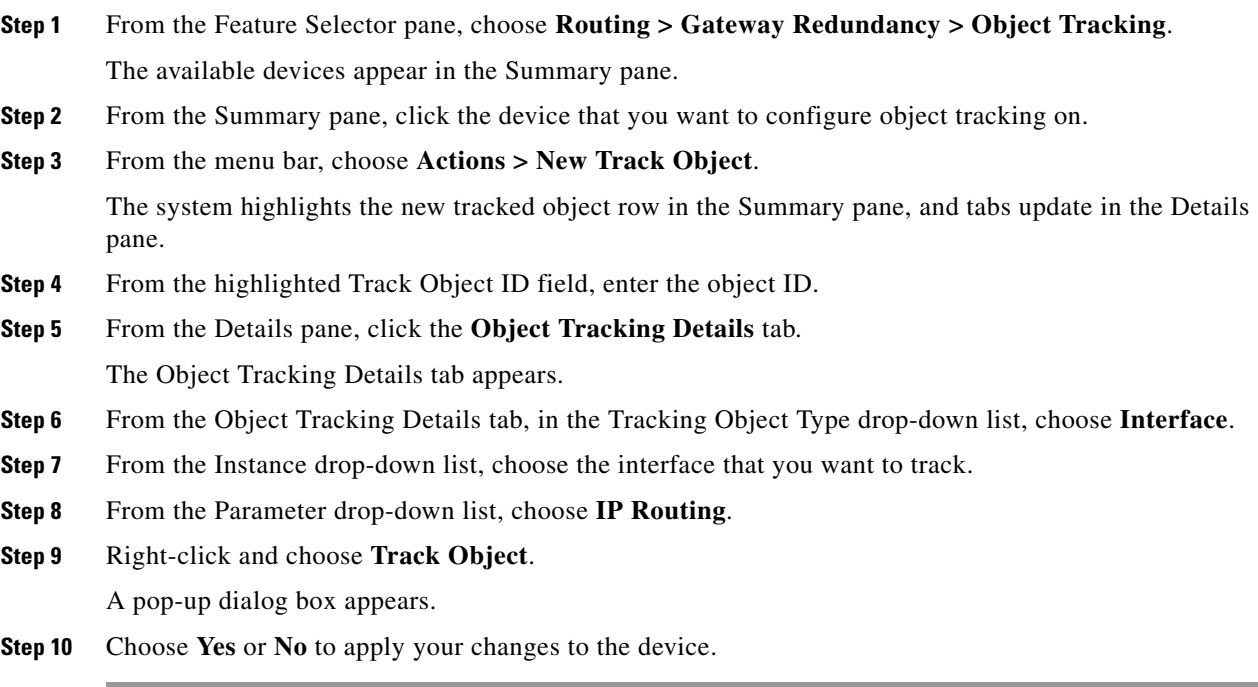

### **RELATED TOPICS**

**•** [Configuring Object Tracking for an Interface, page 6-147](#page-4-0)

- **•** [Deleting an Interface IPv6 Object Tracking, page 6-150](#page-7-0)
- **•** [Creating a New IP Route IPv6 Object Tracking, page 6-151](#page-8-0)
- **•** [Deleting an IP Route IPv6 Object Tracking, page 6-153](#page-10-0)
- **•** [Configuring Object Tracking for Route Reachability, page 6-154](#page-11-0)
- **•** [Viewing Client Details, page 6-163](#page-20-0)

## <span id="page-11-0"></span>**Configuring Object Tracking for Route Reachability**

You can configure Cisco NX-OS to track the existence and reachability of an IP route.

### **BEFORE YOU BEGIN**

Ensure that you are in the correct VDC (or use the **switchto vdc** command).

### **SUMMARY STEPS**

- **1. config t**
- **2. track** *object-id* {**ip** | **ipv6**} **route** *prefix/length* **reachability**
- **3. show track** [*object-id*]
- **4. copy running-config startup-config**

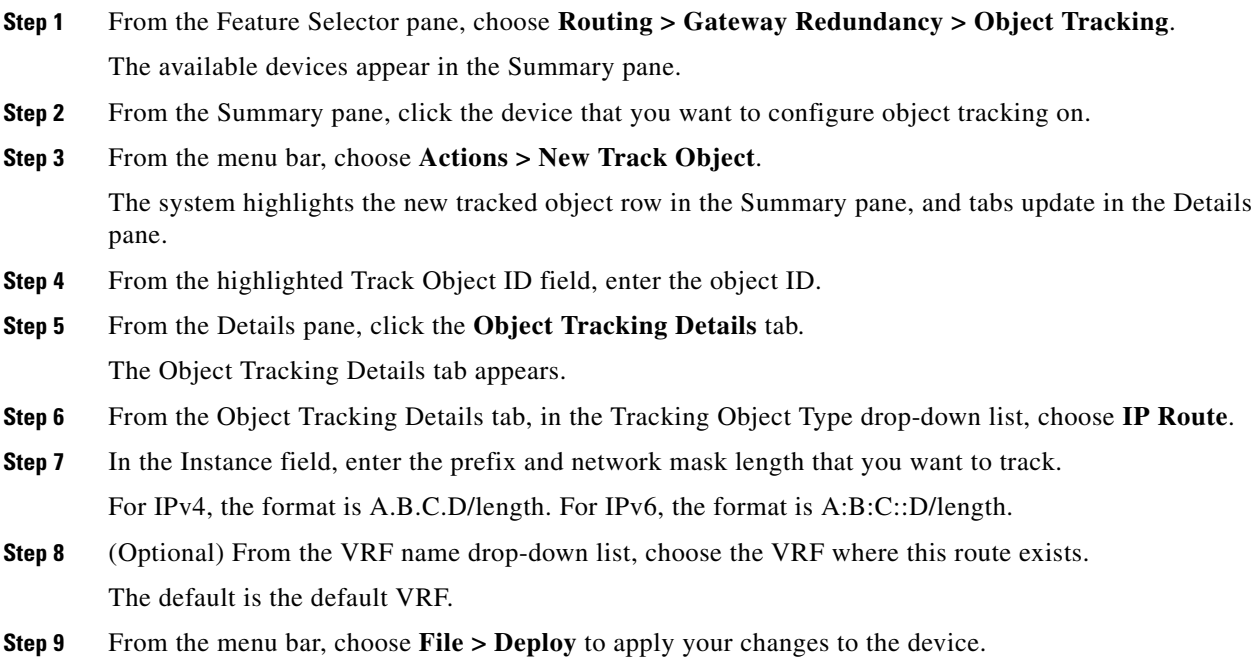

#### **RELATED TOPICS**

- **•** [Configuring Object Tracking for an Interface, page 6-147](#page-4-0)
- [Viewing Client Details, page 6-163](#page-20-0)

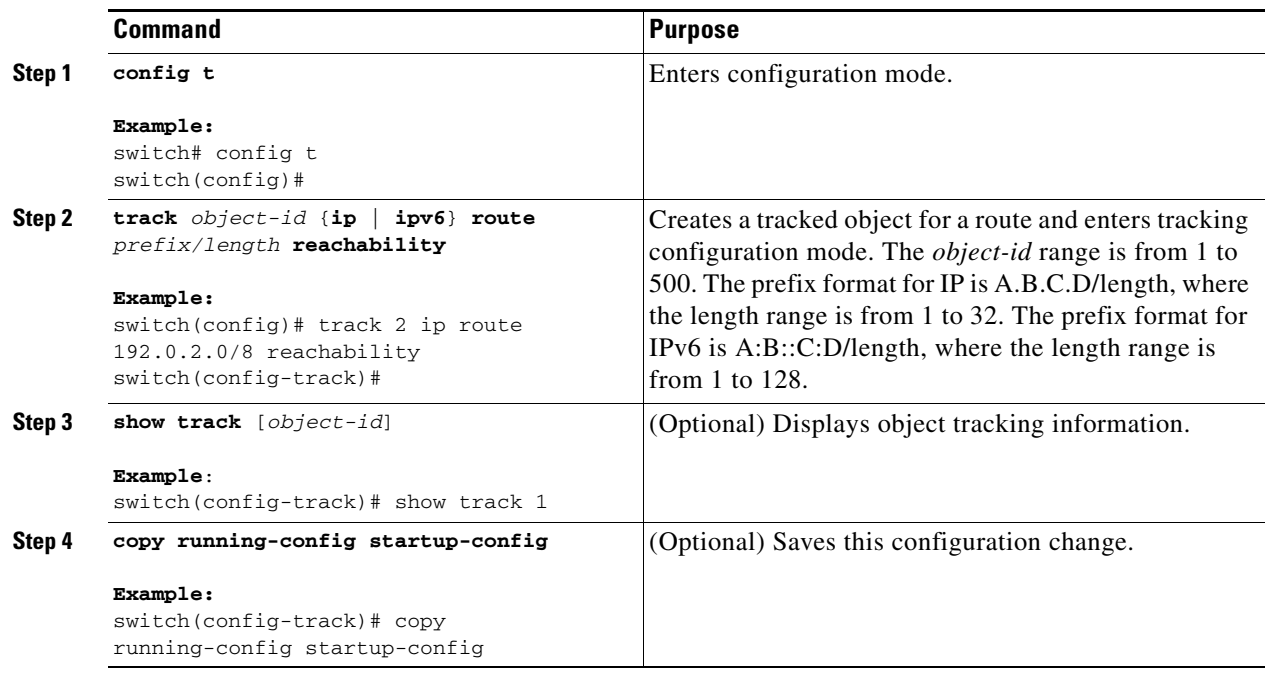

This example shows how to configure object tracking for an IPv4 route in the default VRF.

switch# **config t** switch(config)# **track 4 ip route 192.0.2.0/8 reachability** switch(config-track)# **copy running-config startup-config**

This example shows how to configure object tracking for an IPv6 route in the default VRF.

```
switch# config t
switch(config)# track 5 ipv6 route 10::10/128 reachability
switch(config-track)# copy running-config startup-config
```
### <span id="page-12-0"></span>**Configuring an Object Track List with a Boolean Expression**

You can configure an object track list that contains multiple tracked objects. A tracked list contains one or more objects. The Boolean expression enables two types of calculation by using either "and" or "or" operators. For example, when tracking two interfaces using the "and" operator, up means that both interfaces are up, and down means that either interface is down.

#### **BEFORE YOU BEGIN**

Ensure that you are in the correct VDC (or use the **switchto vdc** command).

#### **SUMMARY STEPS**

**1. config t**

- **2. track** *track-number* **list boolean** {**and** | **or**}
- **3. object** *object-number* [**not**]
- **4. show track**
- **5. copy running-config startup-config**

### **DETAILED STEPS**

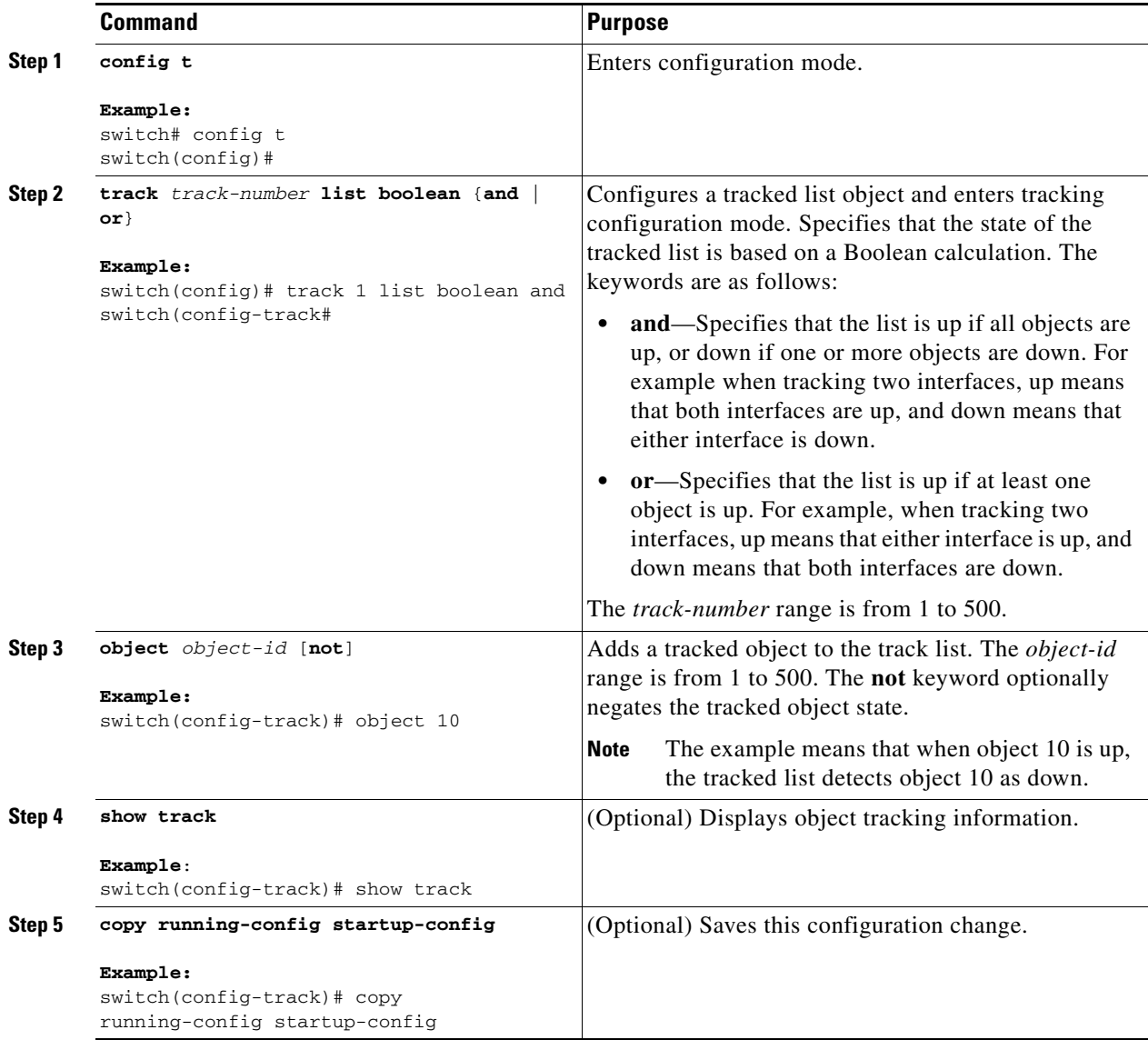

This example shows how to configure a track list with multiple objects as a Boolean "and":

```
switch# config t
switch(config)# track 1 list boolean and
switch(config-track)# object 10 
switch(config-track)# object 20 not
```
### <span id="page-14-0"></span>**Configuring an Object Track List with a Percentage Threshold**

You can configure an object track list that contains a percentage threshold. A tracked list contains one or more objects. The percentage of up objects must exceed the configured track list up percent threshold before the track list is in an up state. For example, if the tracked list has three objects, and you configure an up threshold of 60%, two of the objects must be in the up state (66% of all objects) for the track list to be in the up state.

### **BEFORE YOU BEGIN**

Ensure that you are in the correct VDC (or use the **switchto vdc** command).

#### **SUMMARY STEPS**

- **1. config t**
- **2. track** *track-number* **list threshold percentage**
- **3. threshold percentage up** *up-value* **down** *down-value*
- **4. object** *object-number*
- **5. show track**
- **6. copy running-config startup-config**

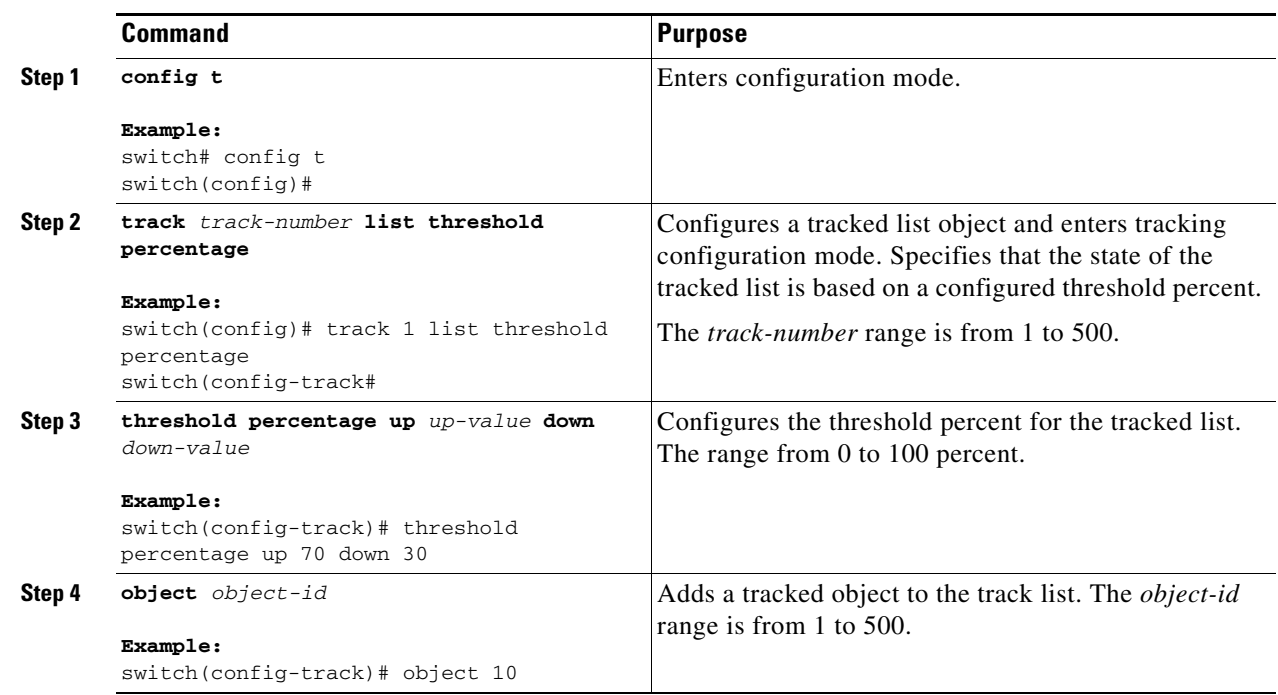

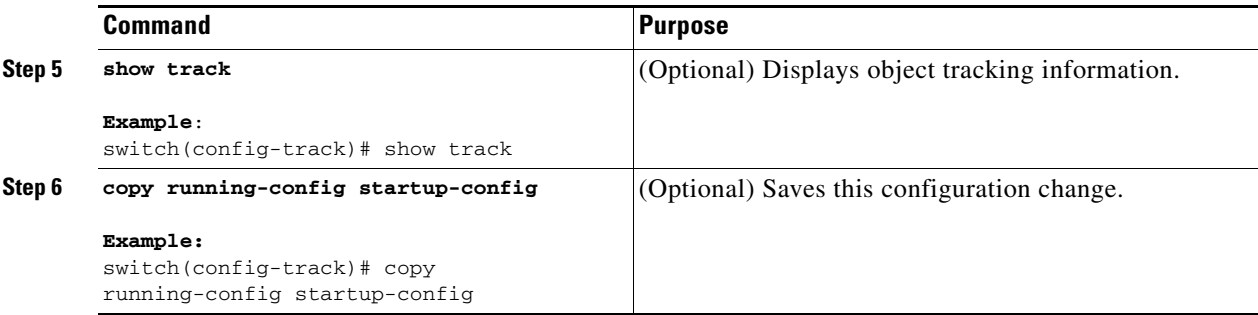

This example shows how to configure a track list with an up threshold of 70% and a down threshold of 30%:

```
switch# config t
switch(config)# track 1 list threshold percentage
switch(config-track)# threshold percentage up 70 down 30
switch(config-track)# object 10 
switch(config-track)# object 20 
switch(config-track)# object 30
```
### <span id="page-15-0"></span>**Configuring an Object Track List with a Weight Threshold**

You can configure an object track list that contains a weight threshold. A tracked list contains one or more objects. The combined weight of up objects must exceed the configured track list up weight threshold before the track list is in an up state. For example, if the tracked list has three objects with the default weight of 10 each, and you configure an up threshold of 15, two of the objects must be in the up state (combined weight of 20) for the track list to be in the up state.

### **BEFORE YOU BEGIN**

Ensure that you are in the correct VDC (or use the **switchto vdc** command).

### **SUMMARY STEPS**

- **1. config t**
- **2. track** *track-number* **list threshold weight**
- **3. threshold weight up** *up-value* **down** *down-value*
- **4. object** *object-number* **weight** *value*
- **5. show track**
- **6. copy running-config startup-config**

### **DETAILED STEPS**

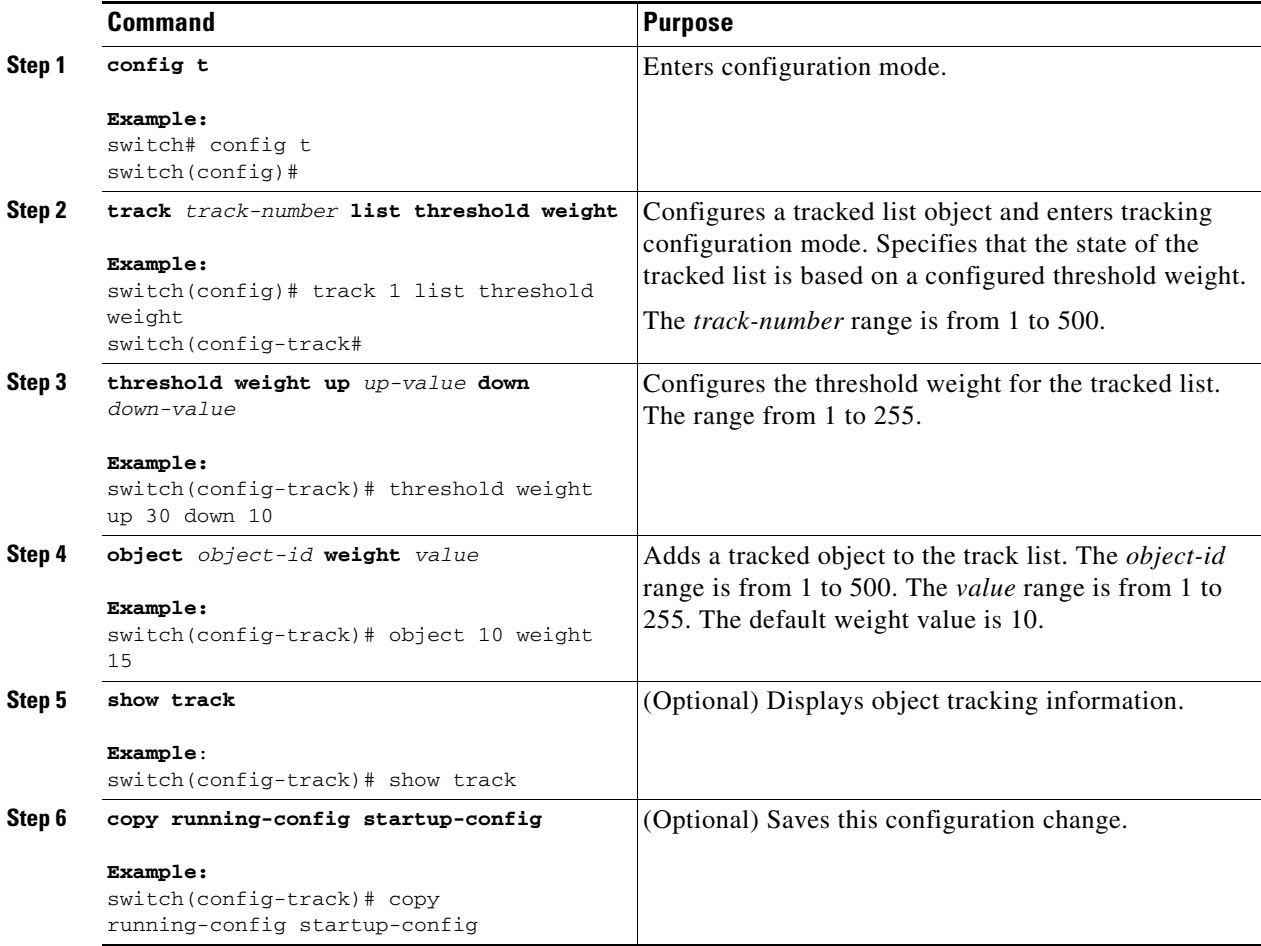

This example shows how to configure a track list with an up weight threshold of 30 and a down threshold of 10:

```
switch# config t
switch(config)# track 1 list threshold weight
switch(config-track)# threshold weight up 30 down 10
switch(config-track)# object 10 weight 15
switch(config-track)# object 20 weight 15
switch(config-track)# object 30
```
In this example, the track list is up if object 10 and object 20 are up, and the track list goes to the down state if all three objects are down.

### <span id="page-17-0"></span>**Configuring an Object Tracking Delay**

You can configure a delay for a tracked object or an object track list that delays when the object or list triggers a stage change. The tracked object or track list starts the delay timer when a state change occurs but does not recognize a state change until the delay timer expires. At that point, Cisco NX-OS checks the object state again and records a state change only if the object or list currently has a changed state. Object tracking ignores any intermediate state changes before the delay timer expires.

For example, for an interface line-protocol tracked object that is in the up state with a 20 second donw delay, the delay timer starts when the line protocol goes down. The object is not in the down state unless the line protocol is down 20 seconds later.

You can configure independent up delay and down delay for a tracked object or track list. When you delete the delay , object tracking deletes both the up and down delay.

You can change the delay at any point. If the object or list is already counting down the delay timer from a triggered event, the new delay is computed as the following:

- If the new configuration value is less than the old configuration value, the timer starts with the new value.
- **•** If the new configuration value is more than the old configuration value, the timer is calculated as the new configuration value minus the current timer countdown minus the old configuration value.

### **BEFORE YOU BEGIN**

Ensure that you are in the correct VDC (or use the **switchto vdc** command).

### **SUMMARY STEPS**

- **1. config t**
- **2. track** *object-id* {*parameters*} **or track** *track-number* **list** {*parameters*}
- **3. delay** {**up** *up-time* [**down** *down-time*] | **down** *down-time* [**up** *up-time*]}
- **4. show track**
- **5. copy running-config startup-config**

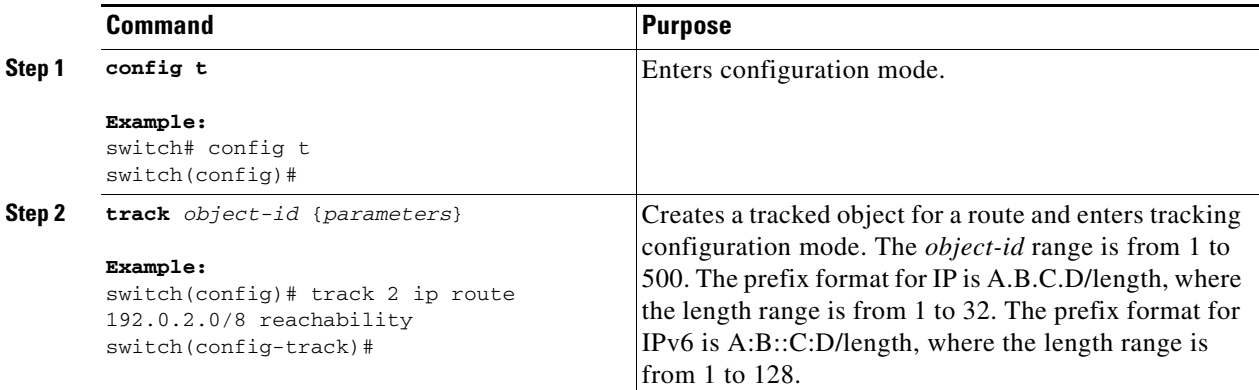

a ka

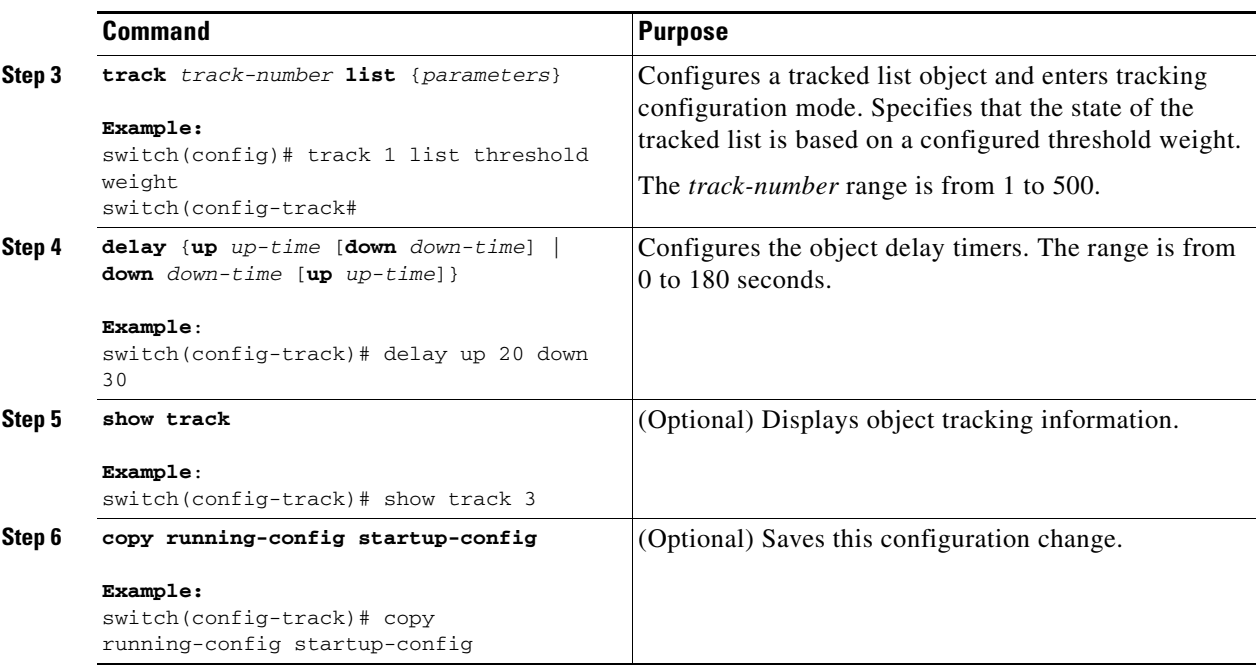

This example shows how to configure object tracking for a route and use delay timers:

```
switch# config t
switch(config)# track 2 ip route 209.165.201.0/8 reachability
switch(config-track)# delay up 20 down 30
switch(config-track)# copy running-config startup-config
```
This example shows how to configure a track list with an up weight threshold of 30 and a down threshold of 10 with delay timers:

```
switch# config t
switch(config)# track 1 list threshold weight
switch(config-track)# threshold weight up 30 down 10
switch(config-track)# object 10 weight 15
switch(config-track)# object 20 weight 15
switch(config-track)# object 30 
switch(config-track)# delay up 20 down 30
```
This example shows the delay timer in the show track command output before and after an interface is shut down:

```
switch(config-track)# show track 
Track 1
   Interface loopback1 Line Protocol
  Line Protocol is UP
  1 changes, last change 00:00:13
   Delay down 10 secs
qadc3-fhrp-ind45(config-track)# interface loopback 1
qadc3-fhrp-ind45(config-if)# shutdown
qadc3-fhrp-ind45(config-if)# show track 
Track 1
   Interface loopback1 Line Protocol
  Line Protocol is delayed DOWN (8 secs remaining)<------- delay timer counting down
   1 changes, last change 00:00:22
   Delay down 10 secs
```
## <span id="page-19-0"></span>**Configuring Object Tracking for a Nondefault VRF**

You can configure Cisco NX-OS to track an object in a specific VRF.

### **BEFORE YOU BEGIN**

Ensure that you are in the correct VDC (or use the **switchto vdc** command).

### **SUMMARY STEPS**

- **1. config t**
- **2. track** *object-id* {**ip** | **ipv6**} **route** *prefix/length* **reachability**
- **3. vrf member** *vrf-name*
- **4. show track** [*object-id*]
- **5. copy running-config startup-config**

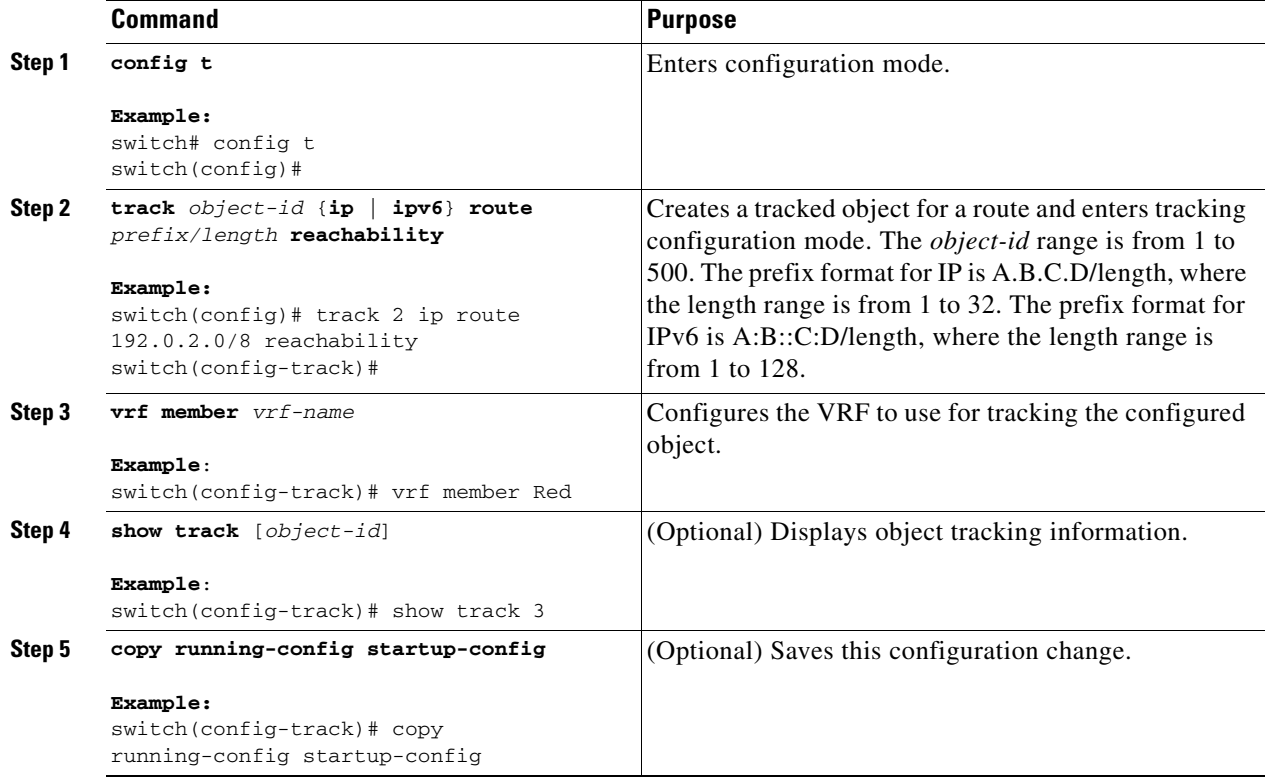

This example shows how to configure object tracking for a route and use VRF Red to look up reachability information for this object:

```
switch# config t
switch(config)# track 2 ip route 209.165.201.0/8 reachability
switch(config-track)# vrf member Red
switch(config-track)# copy running-config startup-config
```
This example shows how to modify tracked object 2 to use VRF Blue instead of VRF RED to look up reachability information for this object:

```
switch# config t
switch(config)# track 2
switch(config-track)# vrf member Blue
switch(config-track)# copy running-config startup-config
```
# <span id="page-20-1"></span>**Verifying the Object Tracking Configuration**

To display object tracking configuration information, perform one the following tasks:

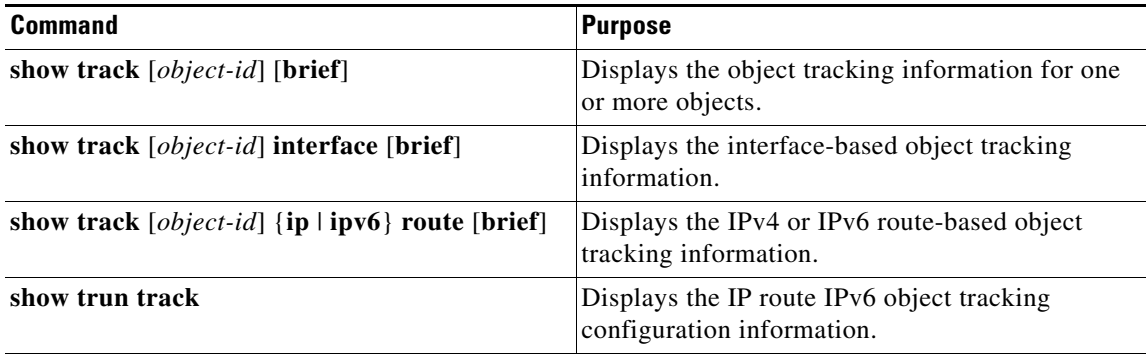

## <span id="page-20-0"></span>**Viewing Client Details**

You can view client details for a tracked object.

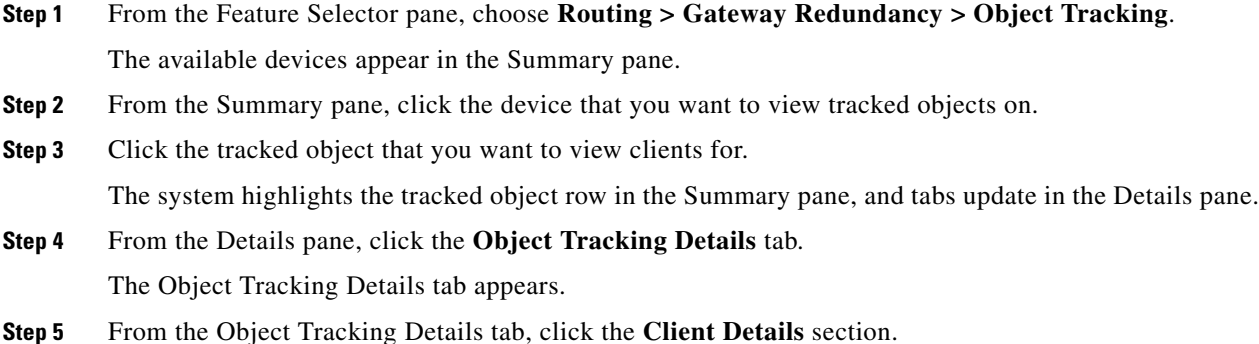

The client details appear.

#### **RELATED TOPICS**

- **•** [Configuring Object Tracking for an Interface, page 6-147](#page-4-0)
- **•** [Configuring Object Tracking for Route Reachability, page 6-154](#page-11-0)

## <span id="page-21-2"></span>**Configuration Examples for Object Tracking**

This example shows how to configure object tracking for route reachability and use VRF Red to look up reachability information for this route:

```
switch# config t
switch(config)# track 2 ip route 209.165.201.0/8 reachability
switch(config-track)# vrf member Red
switch(config-track)# copy running-config startup-config
```
## <span id="page-21-0"></span>**Related Topics**

See the following topics for information related to object tracking:

- **•** Chapter 4, "Configuring GLBP"
- **•** Chapter 5, "Configuring HSRP"

## <span id="page-21-1"></span>**Field Descriptions for Object Tracking**

This section includes the following field descriptions for Object Tracking:

- **•** [Object Tracking: Details Tab: Object Tracking Details Section, page 6-164](#page-21-3)
- **•** [Object Tracking: Details Tab: Client Details Section, page 6-165](#page-22-0)

### <span id="page-21-3"></span>**Object Tracking: Details Tab: Object Tracking Details Section**

| <b>Description</b>                                          |  |
|-------------------------------------------------------------|--|
| Display only. Object number for the tracked object.         |  |
| Type of object to track.                                    |  |
| IPv4 or IPv6 address or interface to track for this object. |  |
| VRF that the tracked interface exists in.                   |  |
| Parameter type to track for this object.                    |  |
| Display only. Status of the tracked object parameter.       |  |
|                                                             |  |

*Table 6-2 Object Tracking: Details: Object Tracking Details*

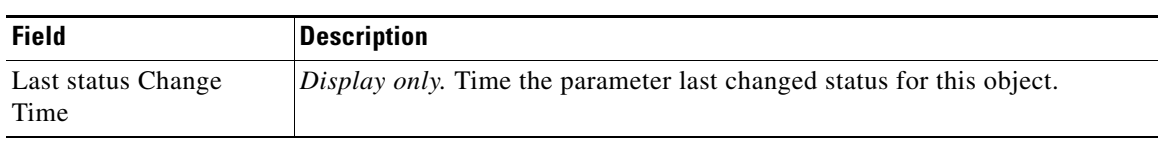

#### *Table 6-2 Object Tracking: Details: Object Tracking Details (continued)*

### <span id="page-22-0"></span>**Object Tracking: Details Tab: Client Details Section**

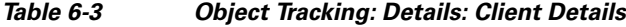

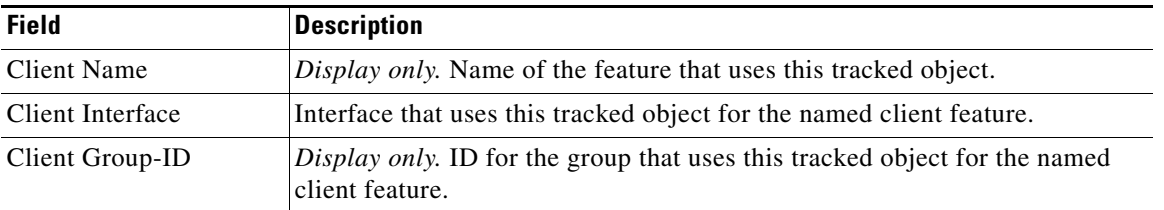

# **Additional References**

For additional information related to implementing object tracking, see the following sections:

- **•** [Related Documents, page 6-166](#page-23-1)
- **•** [Standards, page 6-166](#page-23-2)

## <span id="page-23-1"></span>**Related Documents**

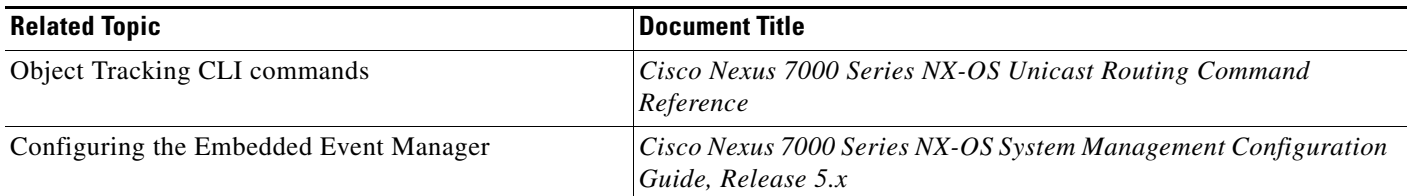

## <span id="page-23-2"></span>**Standards**

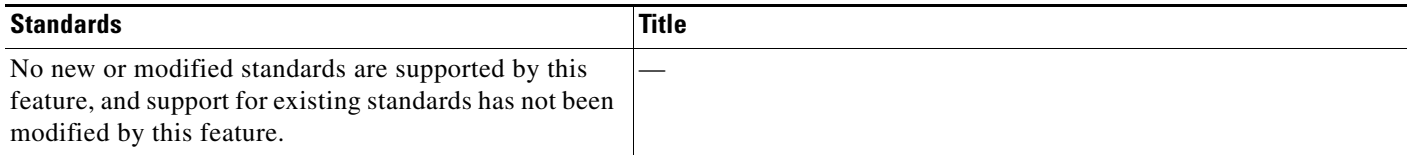

# <span id="page-23-0"></span>**Feature History for Object Tracking**

[Table 6-4](#page-23-3) lists the release history for this feature.

### <span id="page-23-3"></span>*Table 6-4 Feature History for Object Tracking*

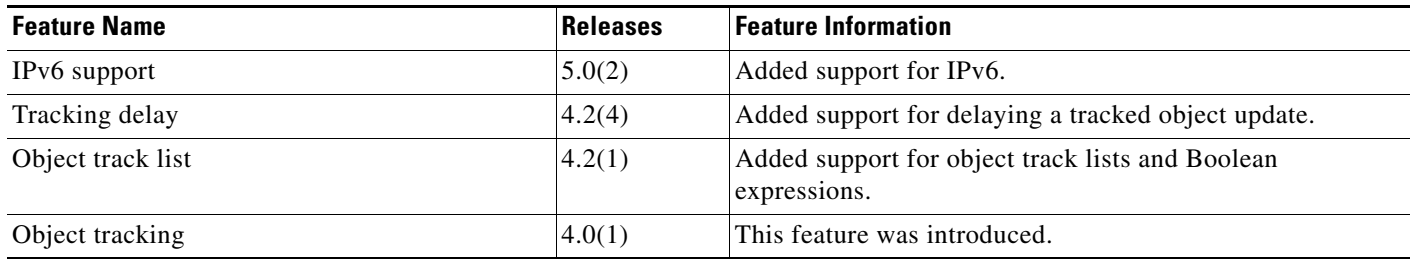